PasS と同じ 所に出力するこ もできますが、変 したガーバーデ タの出力先を決め おくと便

C:\GerberData EASY CAD

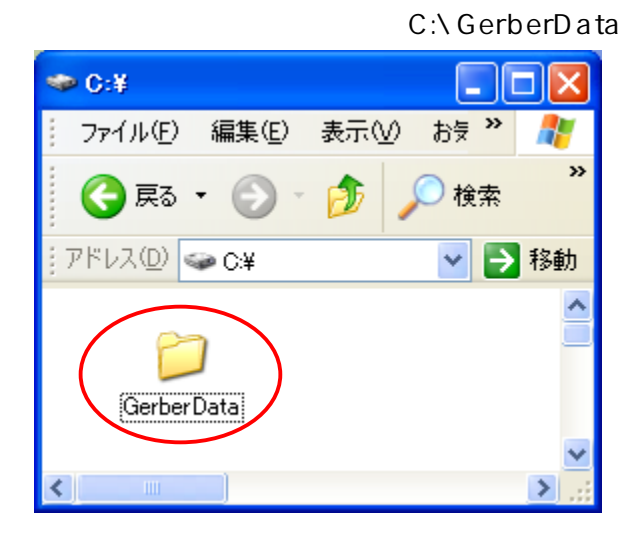

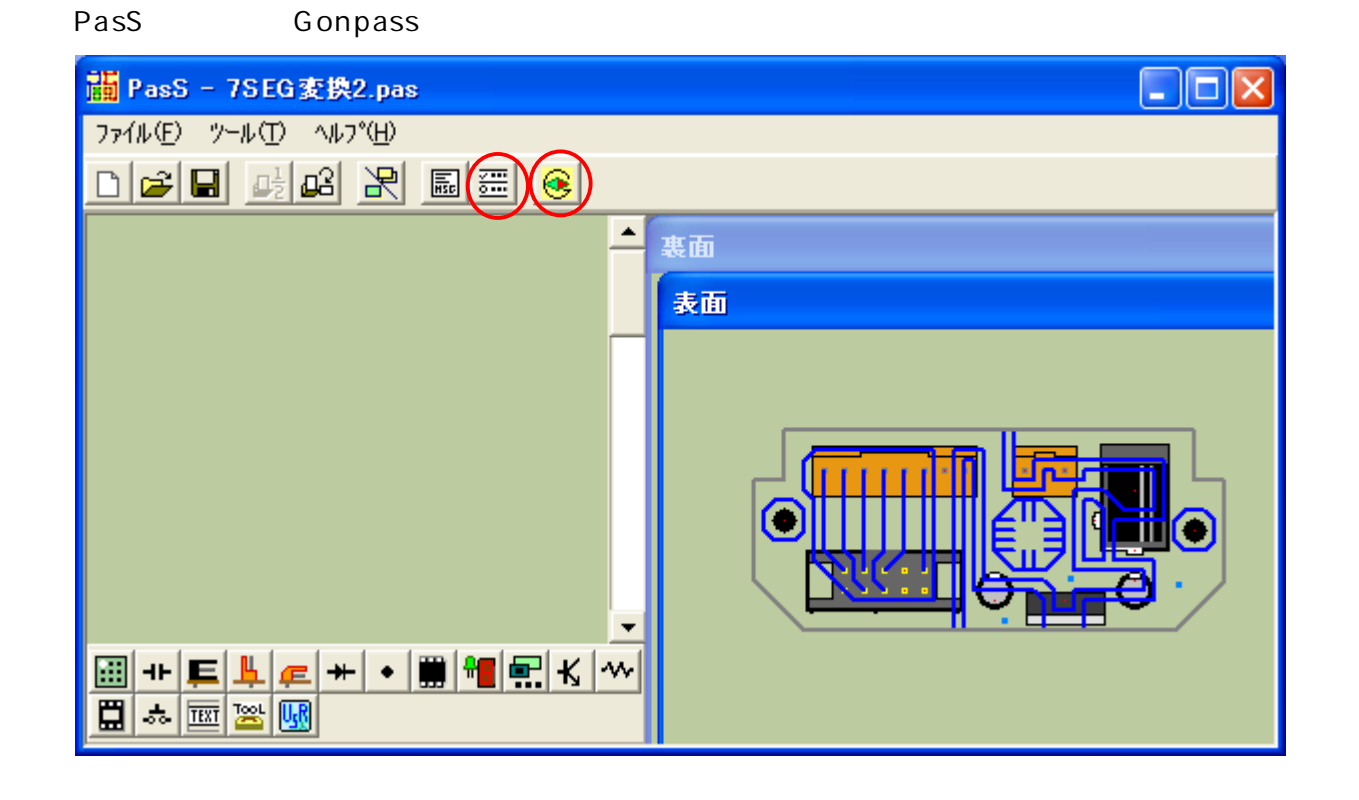

### c:\GerberData

# ガーバー変換設定

## - ガーバーデータ出力先 ·

C Passデータと同じ場所

ᅴ

- ◎ 出力先指定
- c:¥GerberData

## 線幅・ランド径-

- 固定
- ◎ 自動

#### 補助ランドー

- $C$   $\hbar$
- すあり

#### ┌通常ピッチ時の設定(mm) ─

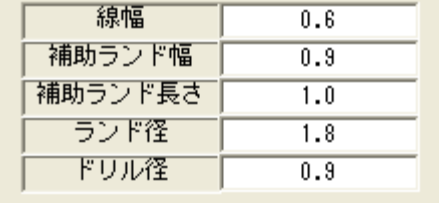

# -1/2ピッチ時の設定(mm) -

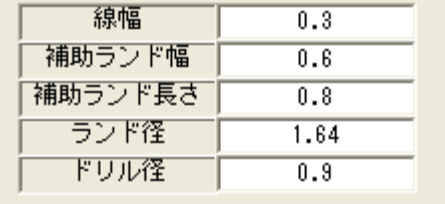

### -出力するファイル名-

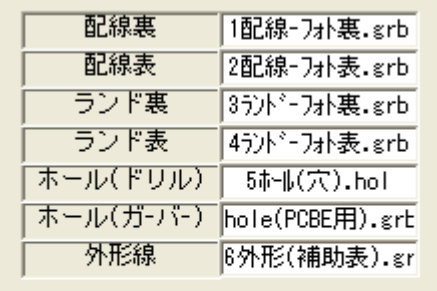

 $\overline{\mathfrak{g}}$ 

### 原点の座標-

 $\boxed{(D, D)$  Dmm =  $\boxed{ }$ 

EASY CAD

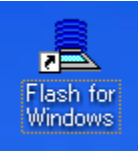

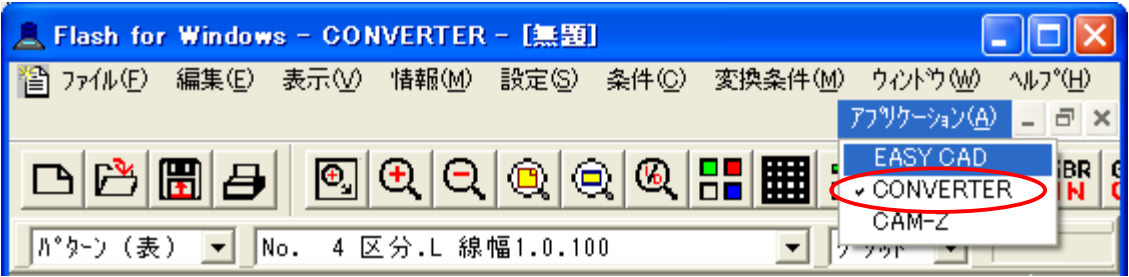

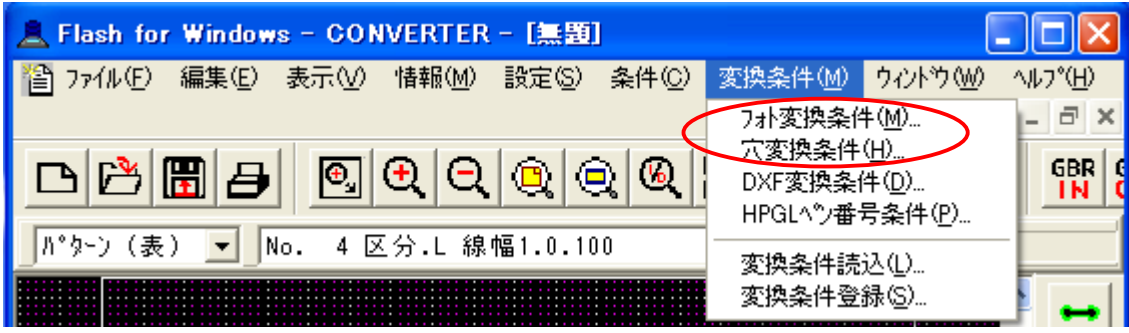

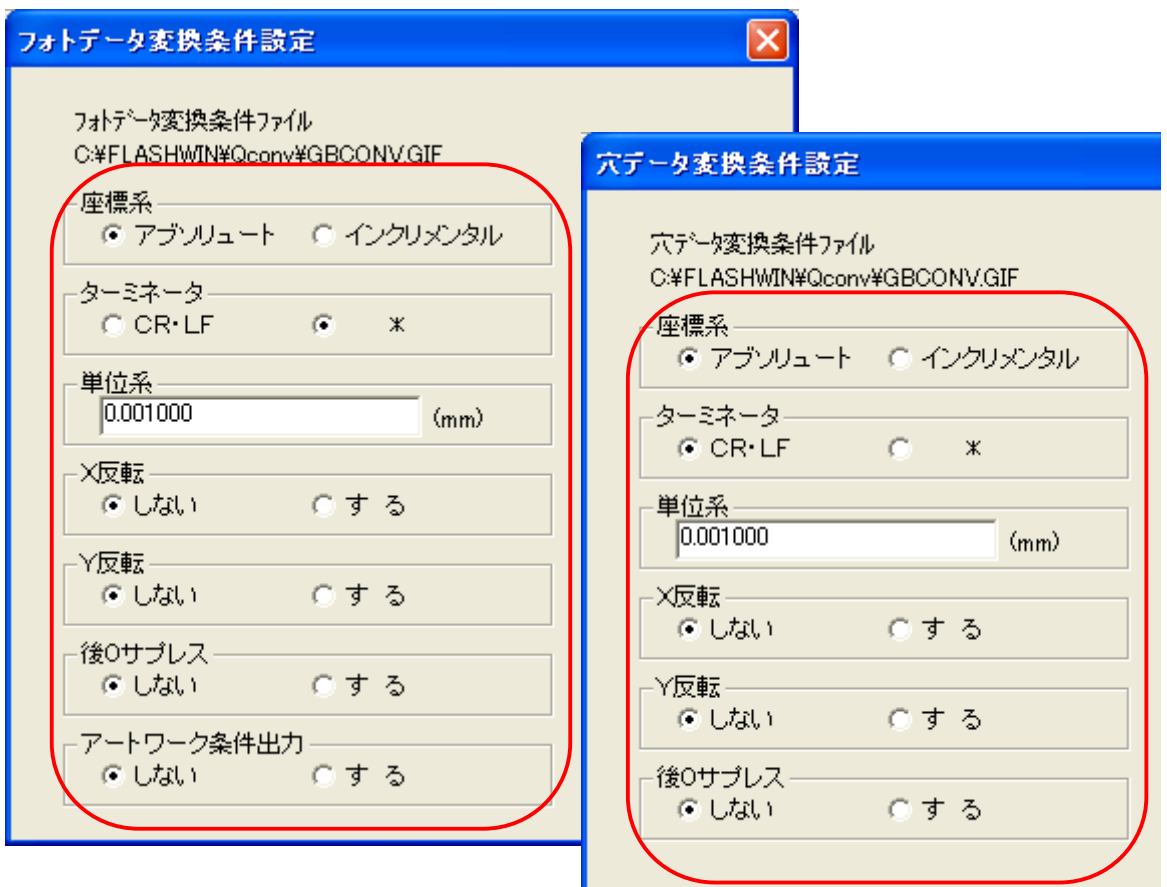

Flash for Windows - CONVERTER

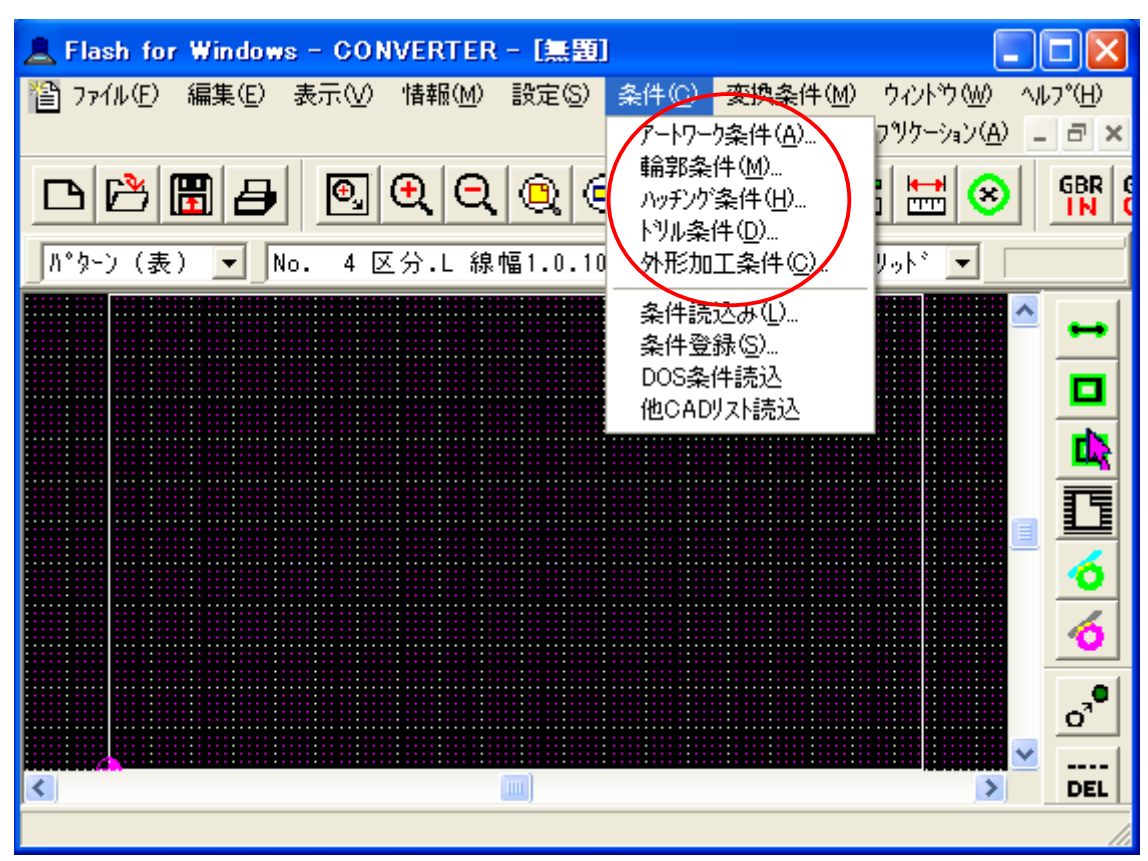

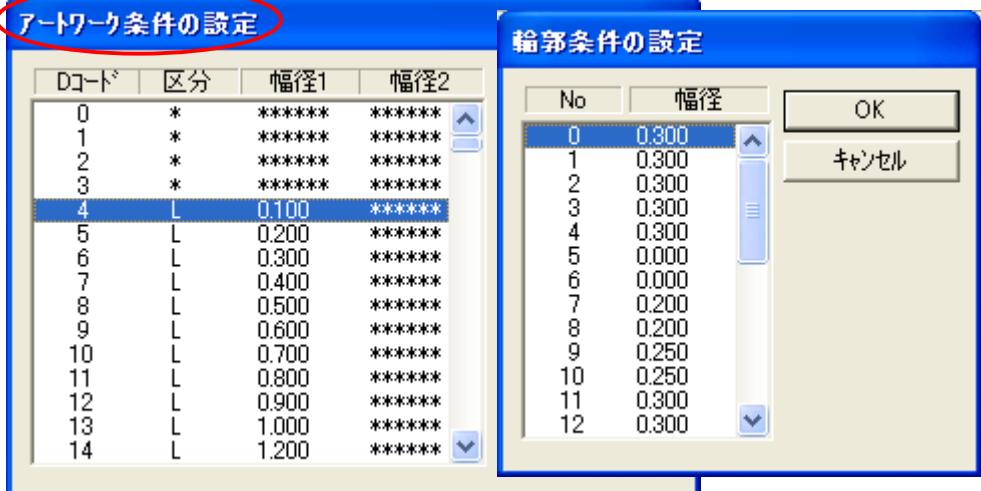

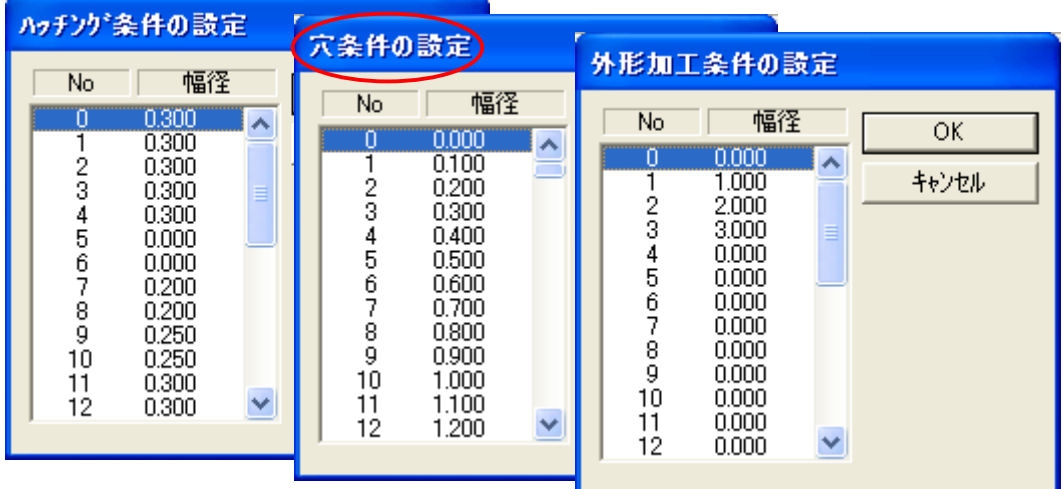

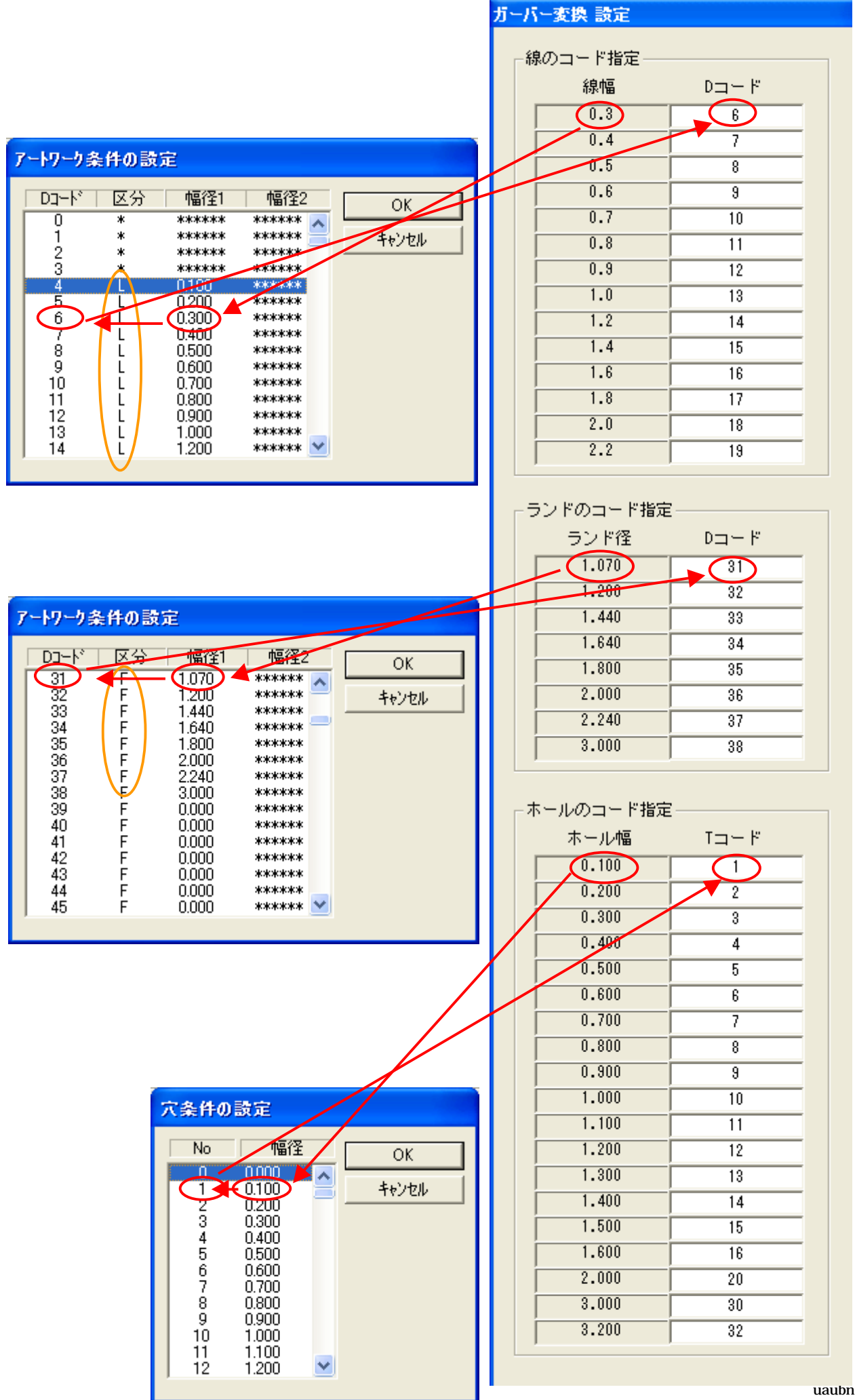

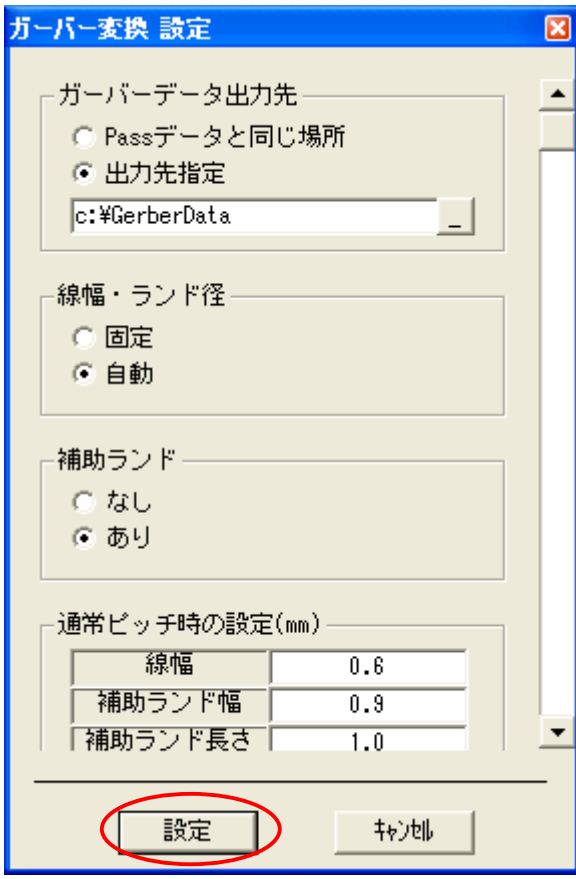